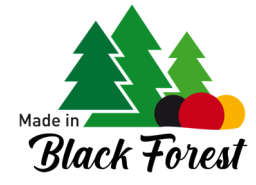

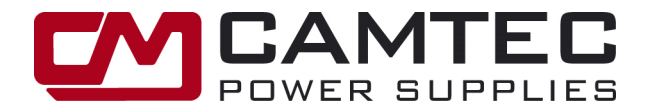

# **DIGI3201 Ethernet Interface**

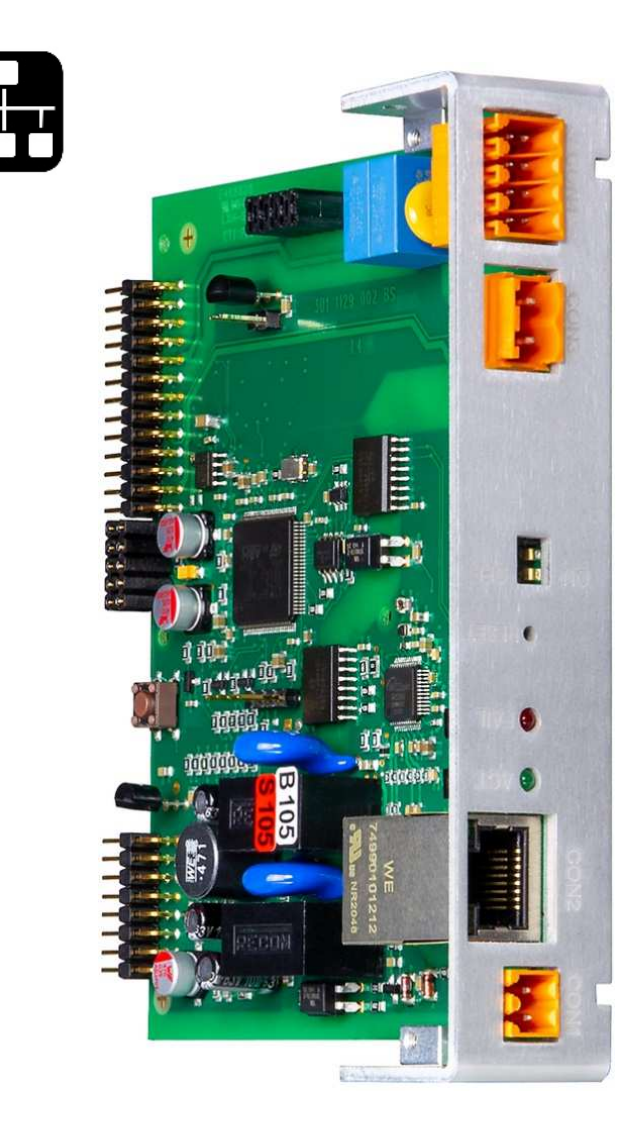

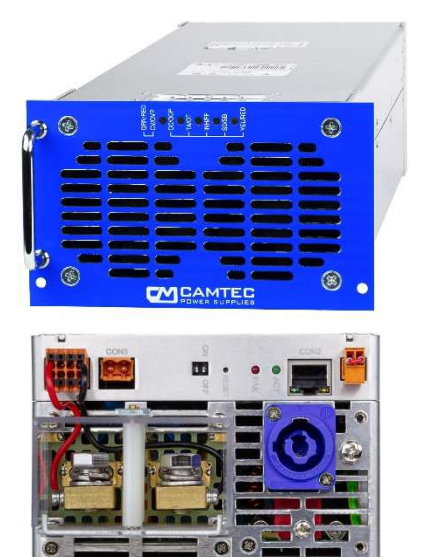

Power Supply not included.

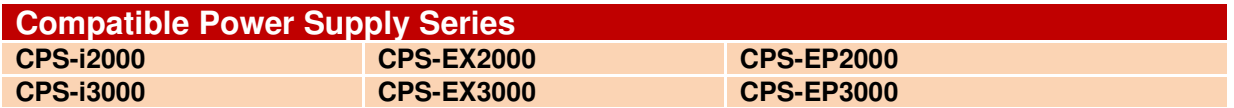

## **Features:**

- **Configuration with standard Web Browser**
- **Single Module or Master & Slave Multi Array configuration**
- **Current Share Bus Power Distribution**
- **Microsoft compatible WIN10 WIN11 Driver**

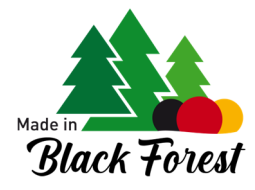

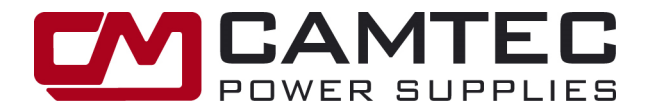

# **Operation Manual**

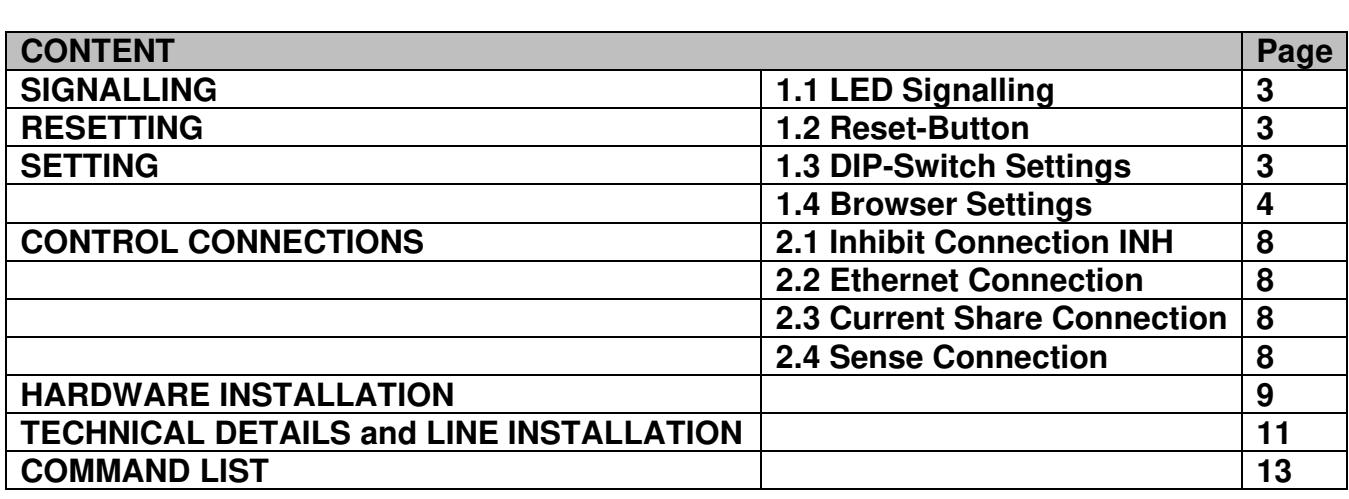

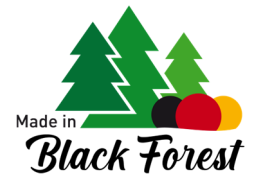

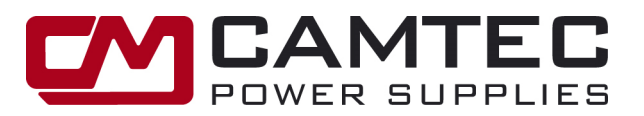

### **1.1 LED Signalling**

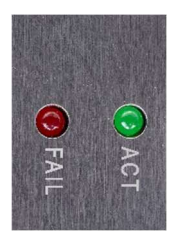

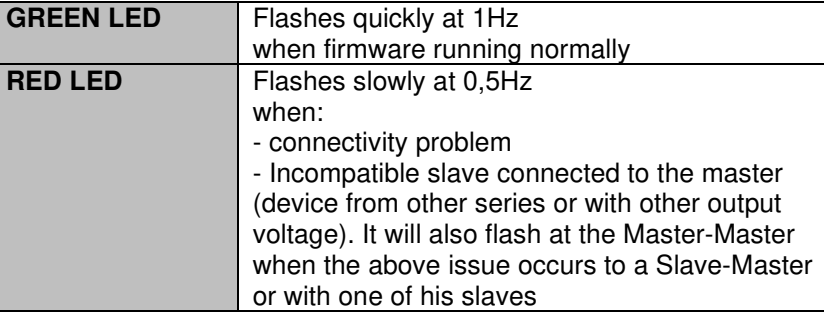

### **1.2 RESET BUTTON**

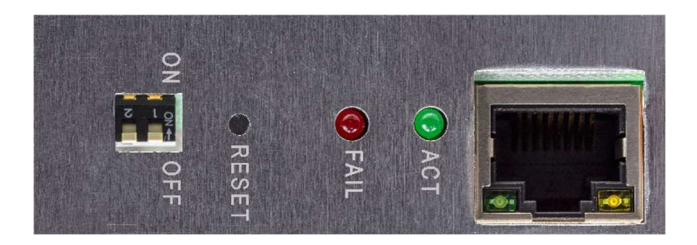

To reset the interface, press the RESET BUTTON for at least 5 seconds until the RED LED lights up shortly. ATTENTION: Resetting the interface will also lead to a reset of the IP address to 192.168.100.100.

### **1.3 DIP-SWITCH SETTINGS**

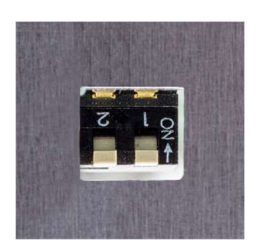

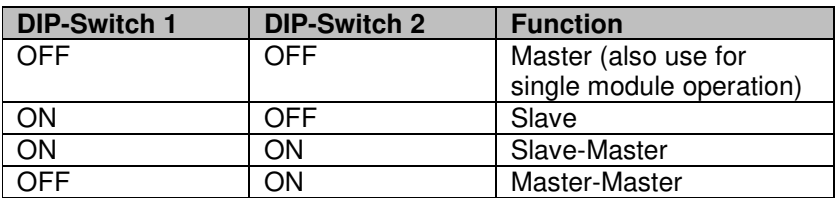

DIP-Switch position ON = Top DIP-Switch position OFF= Below

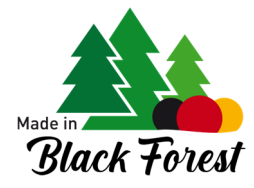

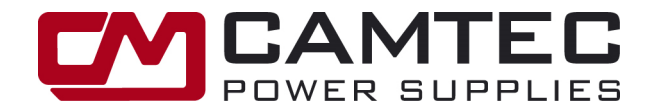

## **1.4 BROWSER SETTINGS**

### **1.4.1. Basic Settings**

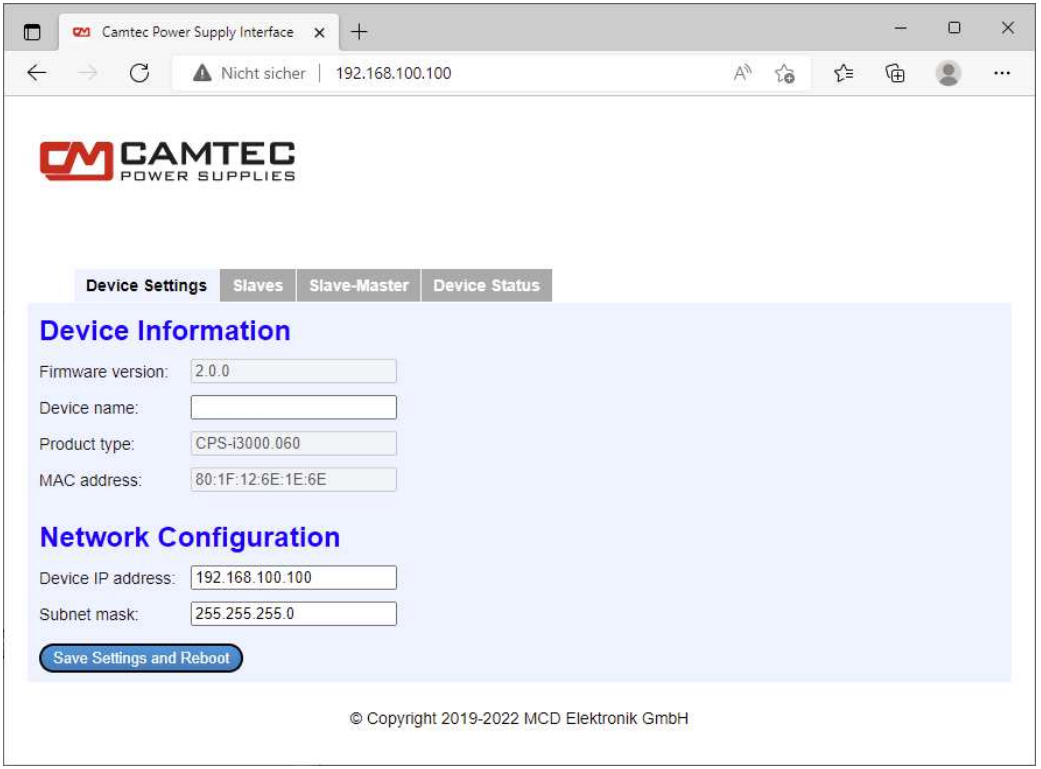

**To access the device enter the default IP address 192.168.100.100 into your browser.** 

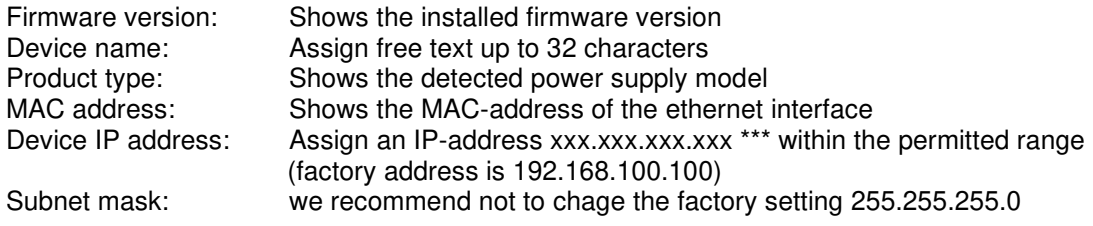

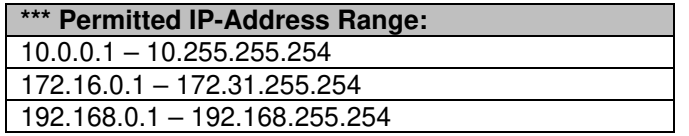

**NOTE: No IP-address in the same physically network may be assigned twice. This is also the case for other devices than Camtec power supply units.** 

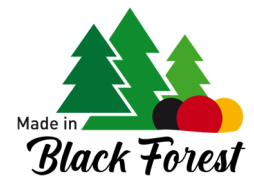

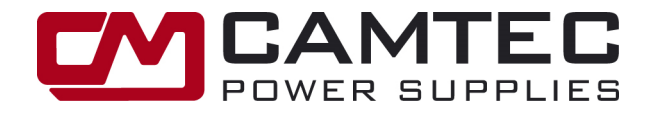

### **1.4.2. Slaves Table**

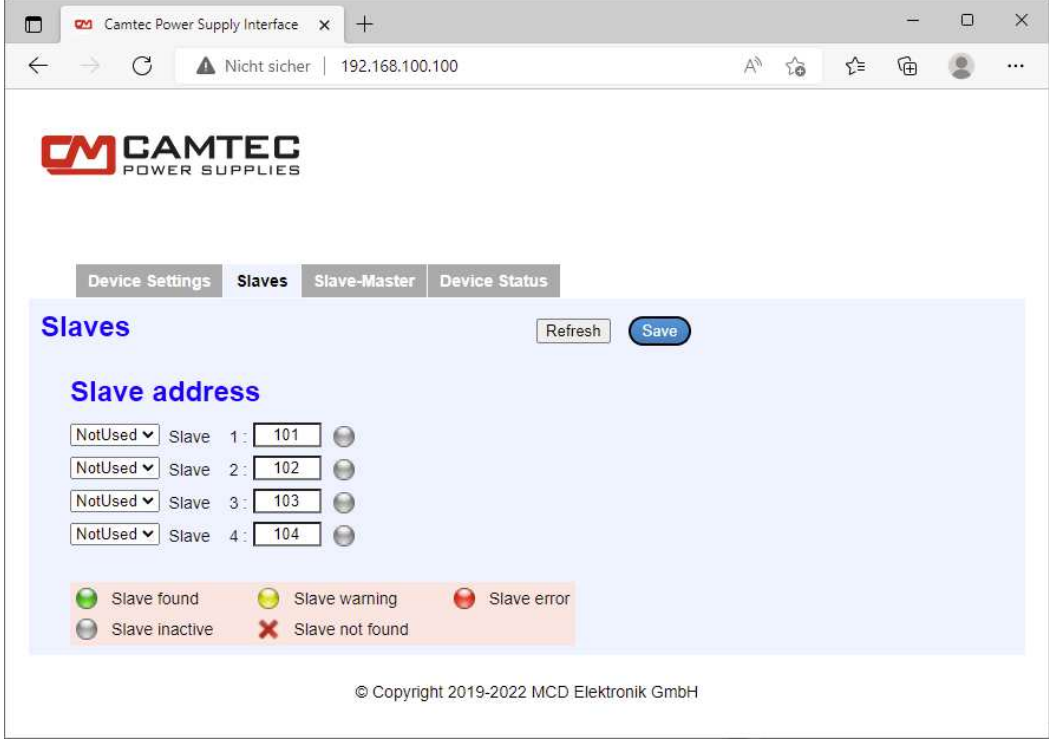

The above input mask shows only for devices being configured as a Master, Master-Master, or as a Slave-Master.

To access this window, type the valid IP address of the unit into your browser.

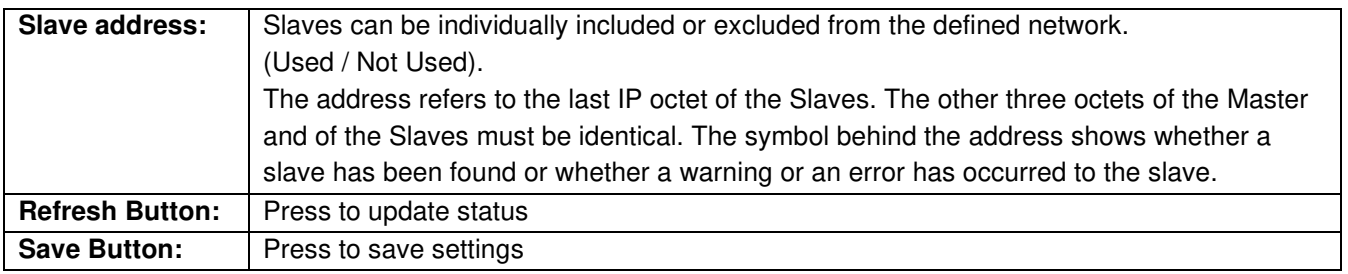

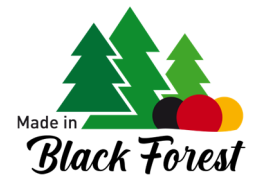

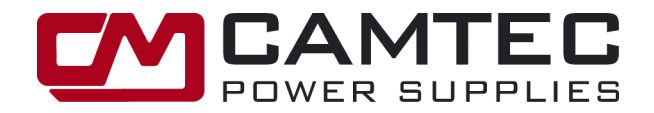

### **1.4.3. Slaves-Master Table**

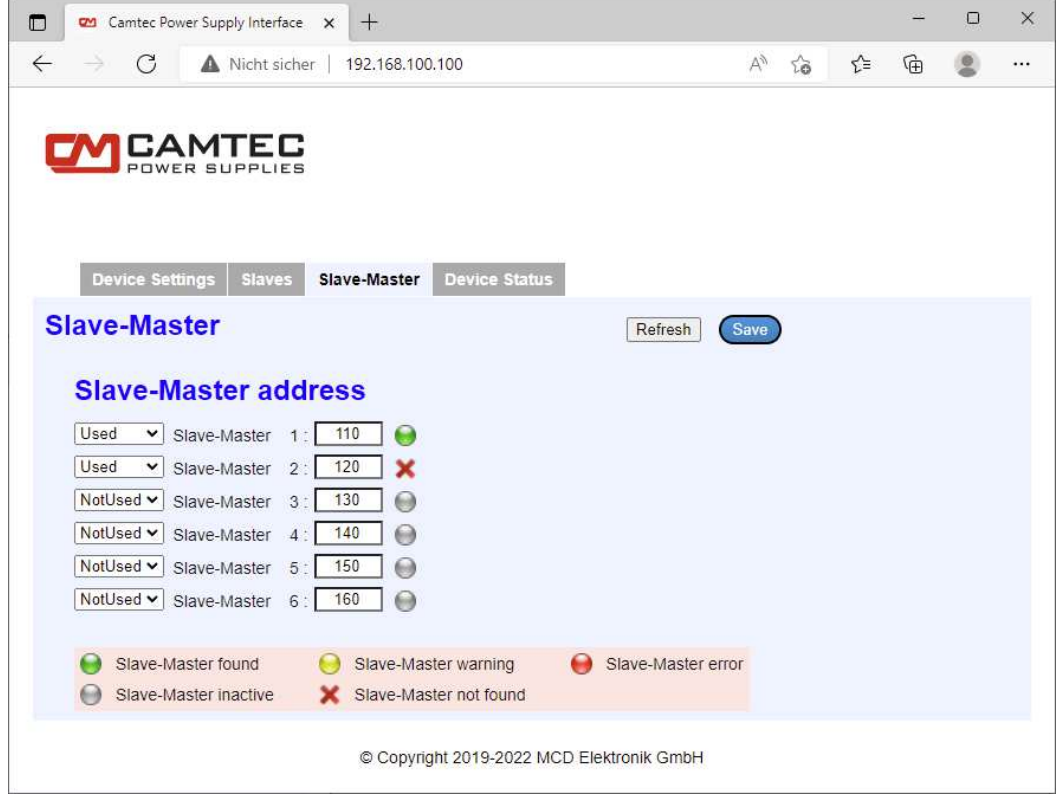

The above input mask shows only for devices configured as Master-Master.

### **To access this window, type the valid IP address of the unit into your browser.**

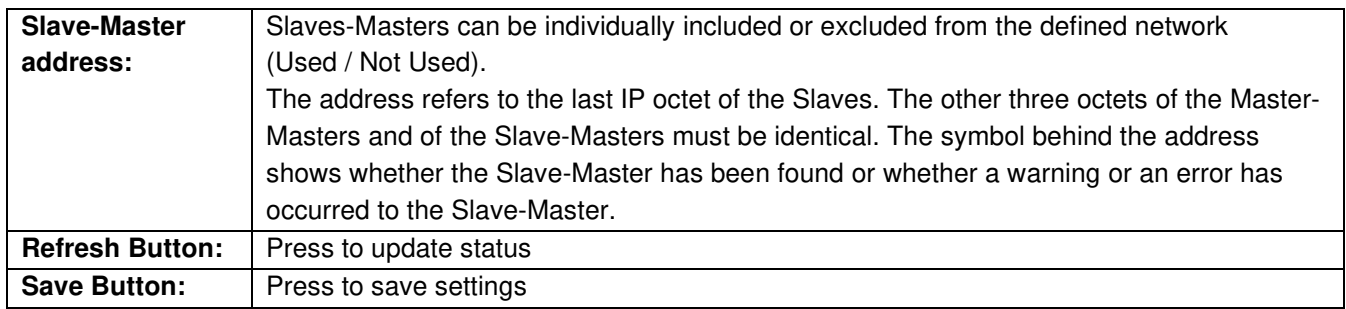

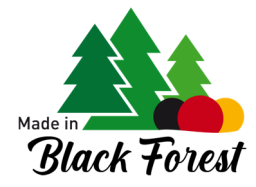

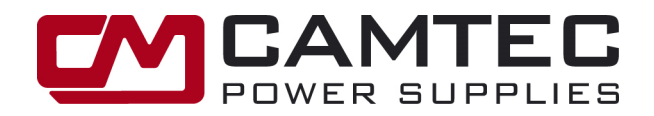

### **1.4.4. Status and Voltage / Current setting**

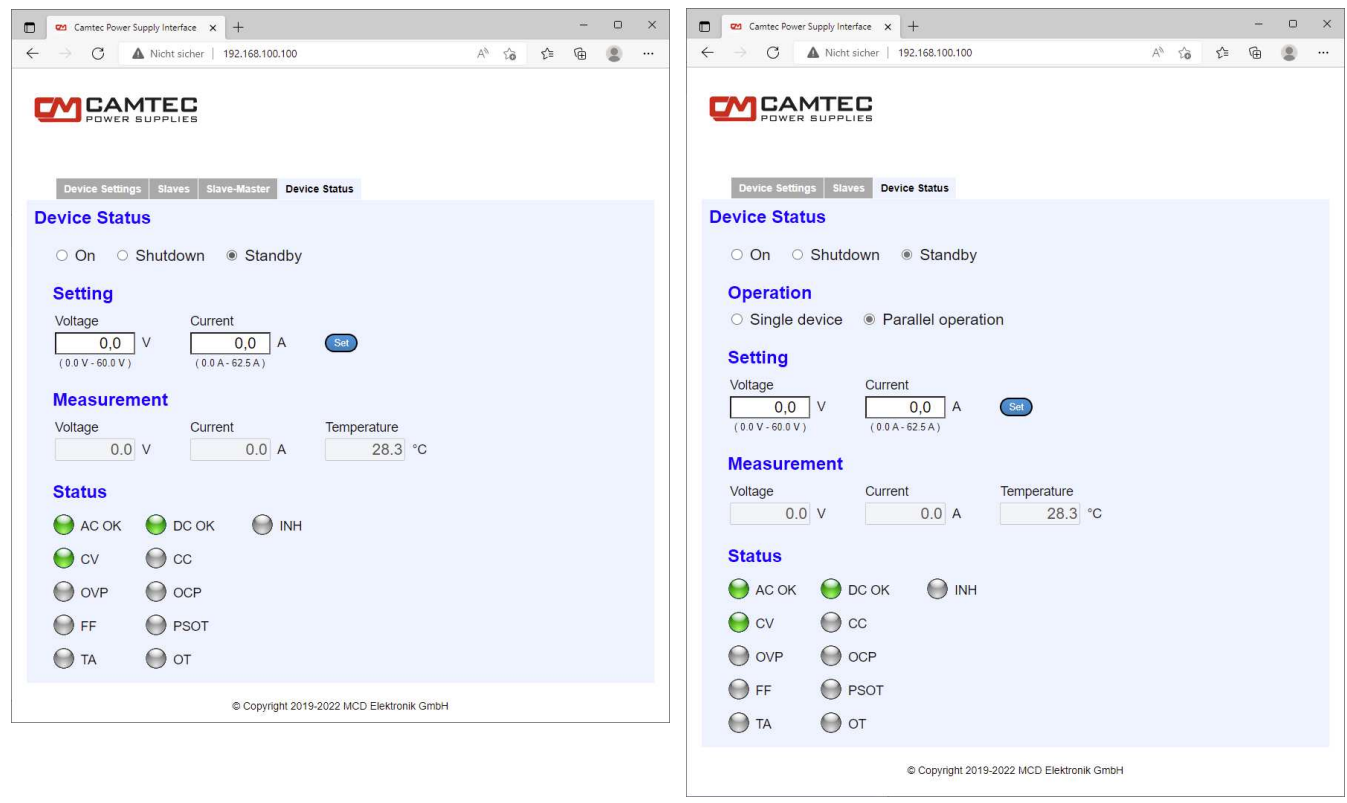

**To access this window, type the valid IP address of the unit into your browser.** 

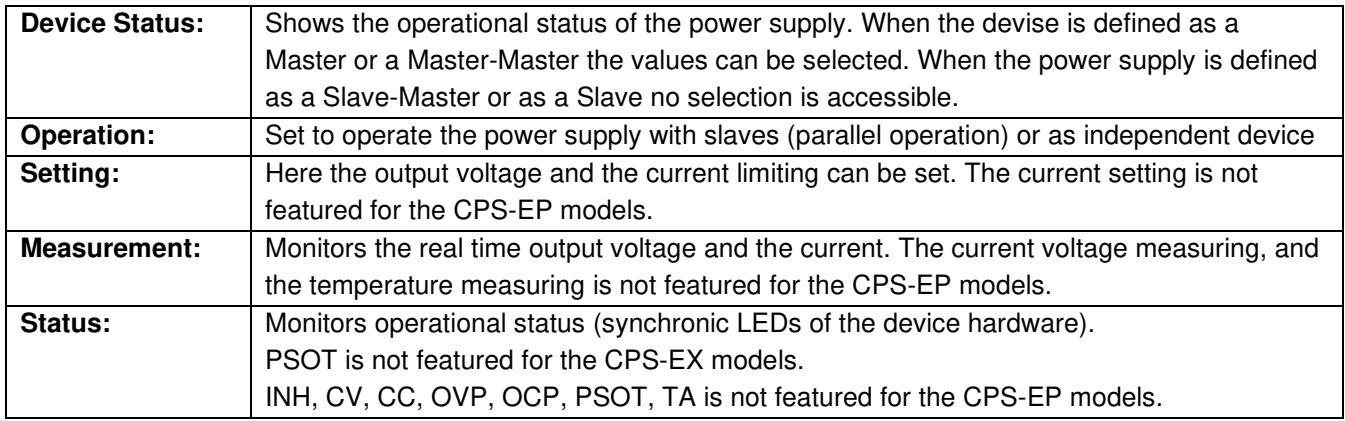

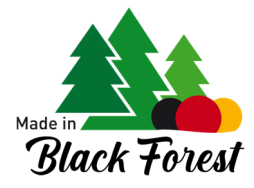

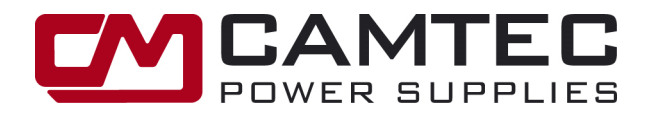

## **2. CONTROL CONNECTIONS**

### **2.1. CON1 (INH) Inhibit Connection (Interlock)**

The power supply is equipped with an Inhibit/Interlock (INH) control input to lock the DC shutdown of the power supply.

For the nominal operation of the power supply, the "INH" connections must always remain short-circuited (inhibit is inactive). The power output is switched off as soon as the connection between the contacts of the INH input is opened (inhibit active). As soon the INH contacts are closed again, the power supply starts. Due to the soft start, the current and voltage increase continuously to the selected values within 100ms. A current of typically 2 mA flows between the INH contacts.

!WARNING! To prevent damage from incorrect connection assignment, never apply external voltage to the contacts of the INH. Never connect a resistor to the INH contacts. The control input INH may only be connected to a potential-free contact, such as a switch or a relay. Between the control input INH and the DC power output there is a reinforced insulation of 300Vdc and a basic insulation of 600Vdc working voltage.

If the cable length is longer than 3 m, shielded cables must be used and the shield must be connected to the M4 ground connection on the back of the power supply.

### **2.2. CON2 RJ45 (LAN) Ethernet Connection**

The interface is used to control and configure the connected device. The integrated HTTP server can be reached via this interface. The communication between the master and the slaves is also implemented via this interface. The factory setting of the IP address is IP 192.168.100.100. When changing it to an individual IP address take into consideration that the address range is restricted (chapter 1.4.1). The maximum cable length is limited to 30m/98.5ft. Always use double shielded cable Cat 5e SF/UTP. Use an appropriate unmanaged ethernet switch with a minimum capability of 100 Mbit/s IEEE 802.3x standard.

For full performance and maximum speed other network devices that has nothing to do with the CPS power supplies network must not be connected to this switch. To avoid data flow slowing down do not connect the switch to the INTERNET.

### **2.3 CON3 CS-Bus (Current Share Bus CSB), Current Distribution in Parallel Mode**

To prevent one of the power supplies from reaching the current limit too early in parallel operation and therefore displaying an error message, an even power distribution between the power supplies is desired. This prevents uneven loading and thus premature aging of the devices.

From CON3, connect the master's contact 2 (CS) to the slave's CON3 contact 2 (CS). Connect CON3 contact 1 (AGND) of the master to CON3 contact 1 (AGND) of the slaves. The power distribution between the devices is automatic. The current distribution accuracy is ≤ ±5% when current is Iout≥0.5xIout-max. Reduce the total output current by 5% to prevent overloading the device.

### **2.4. CON4 Sense Connection**

### **2.4.1.** Sense-Connection Single Unit Operation

The factory setting is local sensing. The sense wires are connected directly to the output. When a load sensing is required connect the sense connections directly to the load !WARNING! Avoid mixing up sense line polarization to prevent from damages to the power supply.

### **2.4.2.** Sense-Connection in a Network Operation

Make sure that cable length and cross sections of all connected power supplies are equal to the busbar or the star point. Allow proper connection for proper resistance. Always connect the sense lines of all the paralleled power supplies to the busbar or to the star point.

!WARNING! Avoid mixing up sense line polarization to prevent from damages to the power supply.

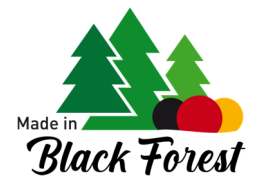

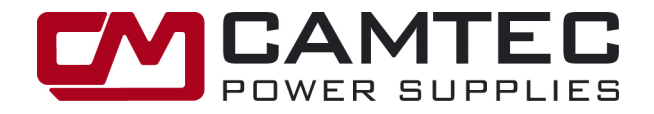

## **3 HARDWARE INSTALLATION**

### **3.1. Parallel installation of Master / Slave units for power increase.**

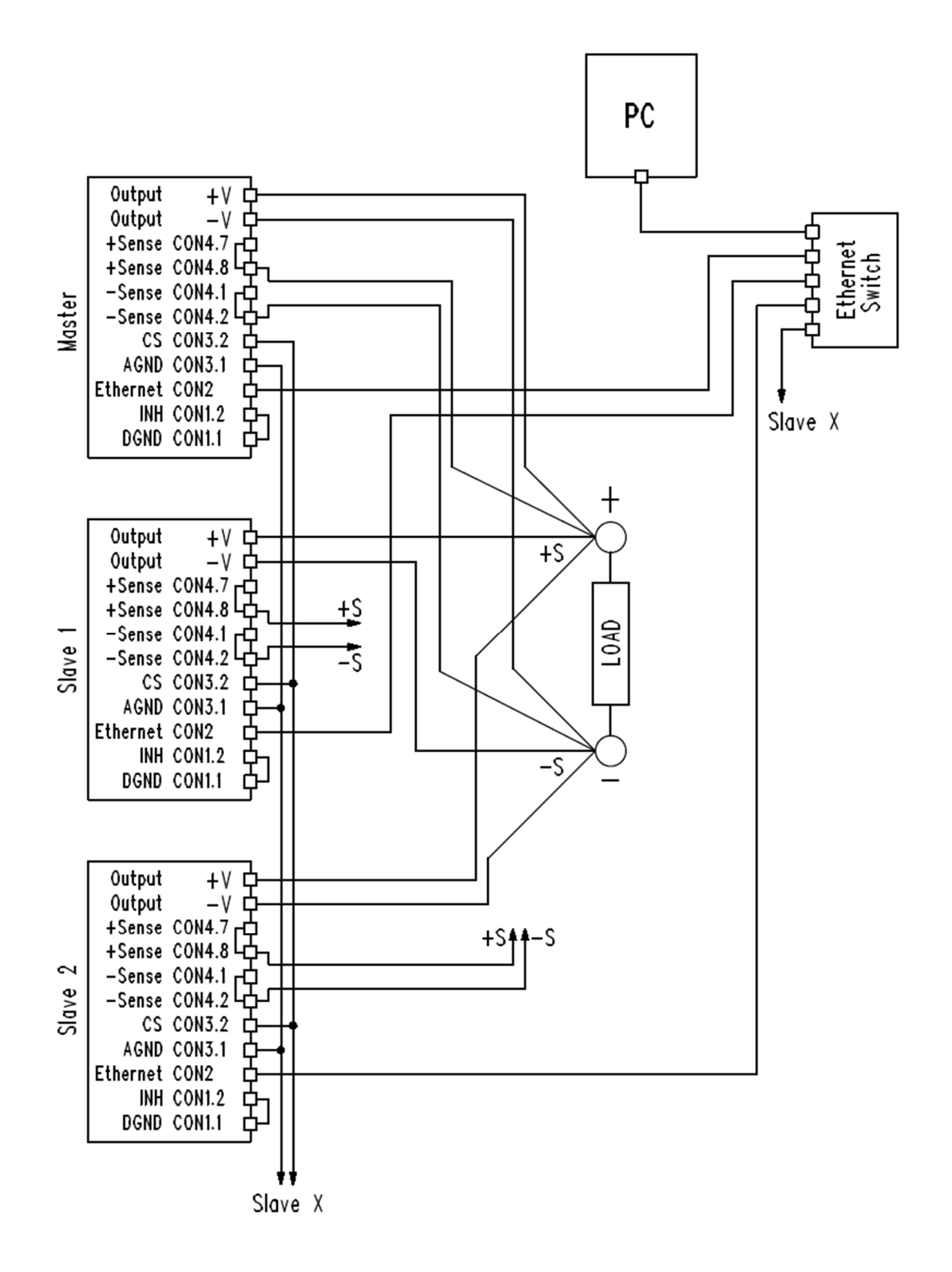

**Camtec Power Supplies GmbH - Gewerbestrasse 30 - DE-76327 Pfinztal / Germany p.9/17 (02/2024.00.0)**  Tel. +49 (721) 46596 - 0 Fax +49 (721) 46596 - 77 www.camtec-gmbh.com - info@camtec-gmb - info@camtec-gmbh.com<br>(Subject to alterations. This product is not designed to be used in applications such as life support systems w

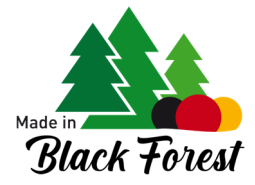

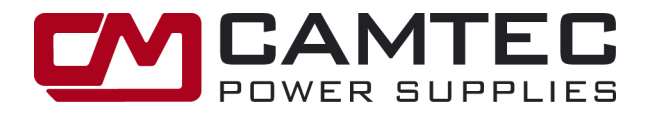

### **3.2. Parallel installation of Master-Master / Slave-Master / Slave units for power increase.**

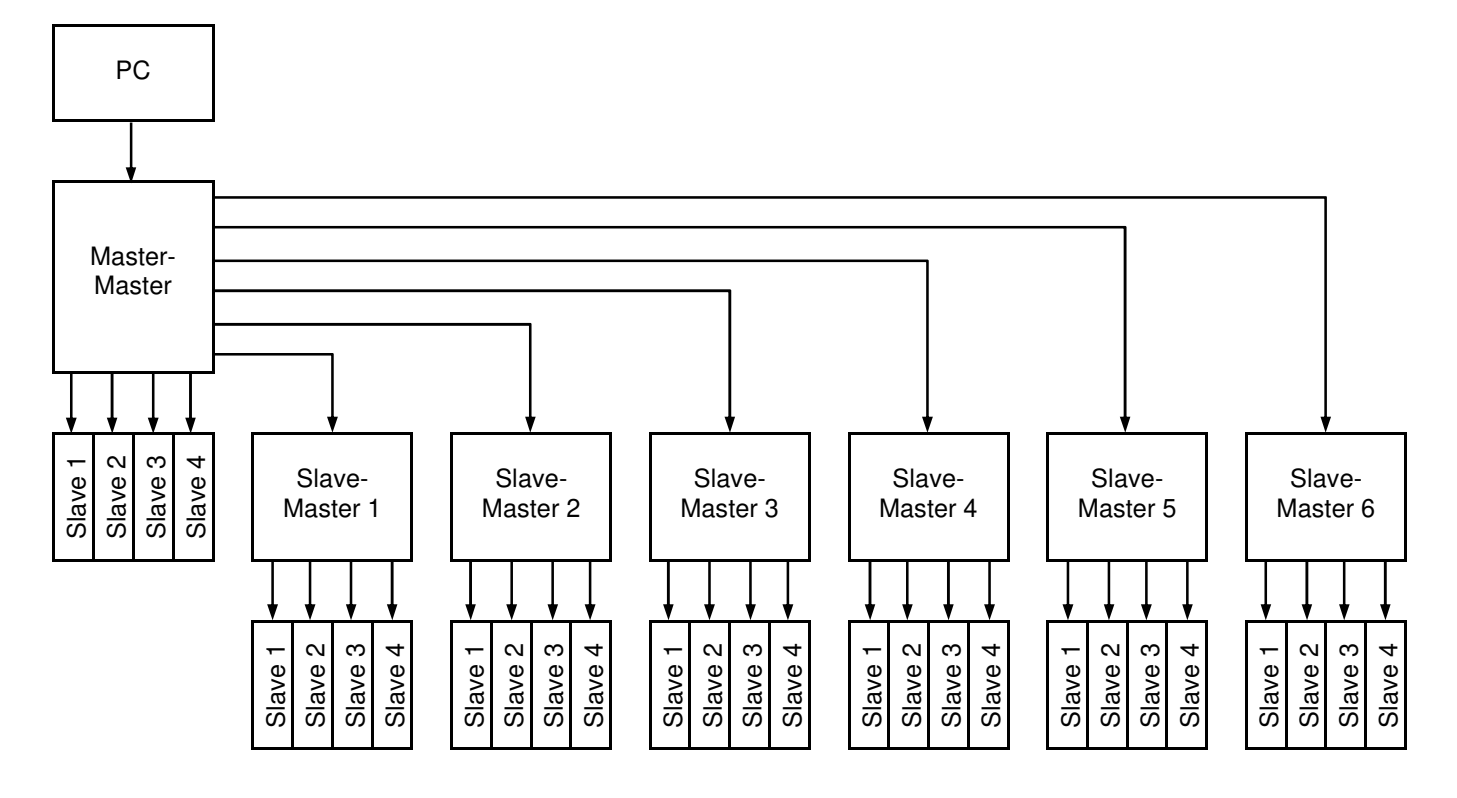

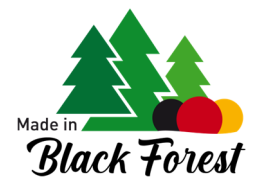

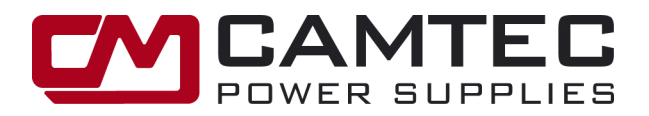

## **4 TECHNICAL DETAILS and LINE INSTALLATION**

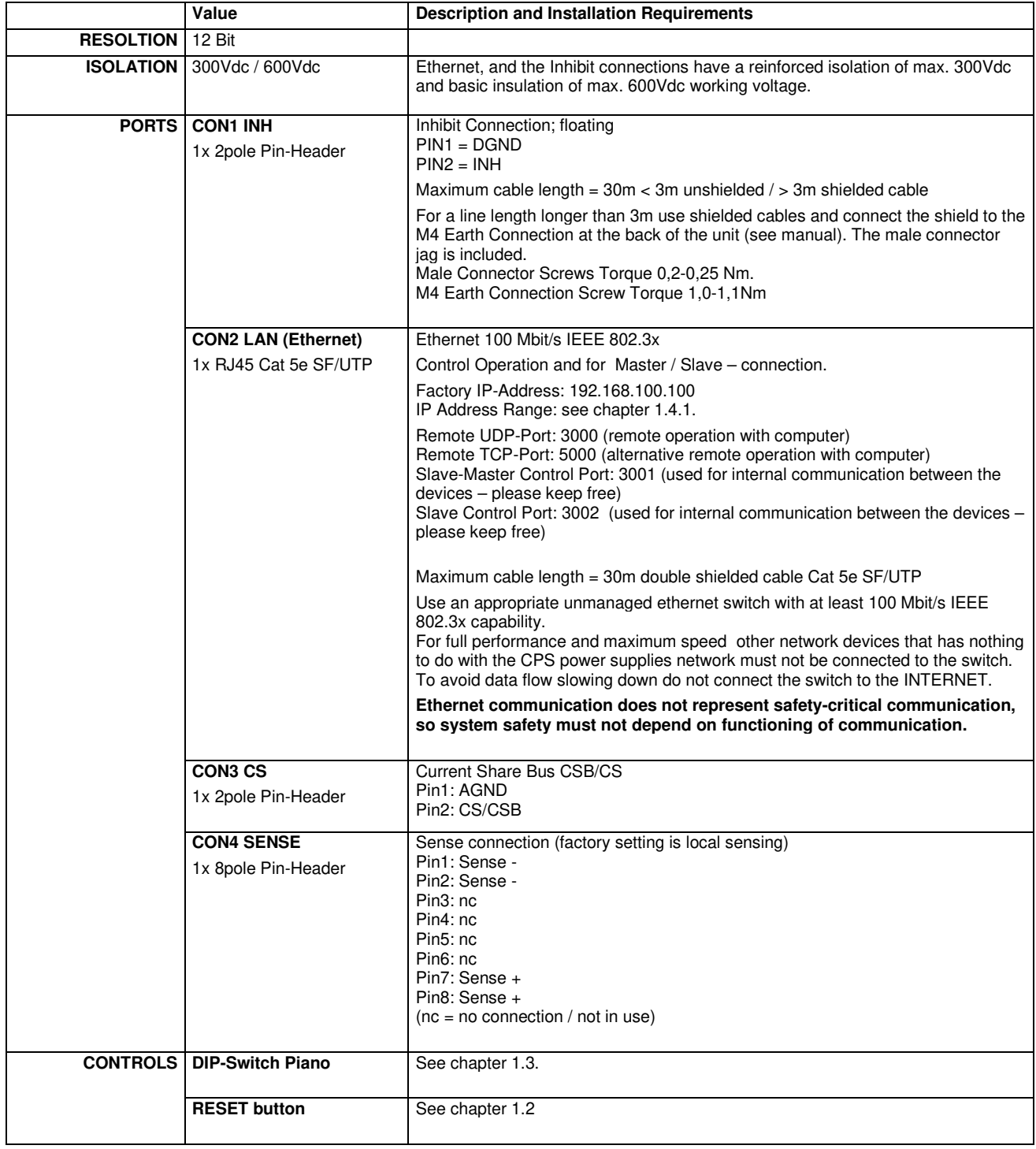

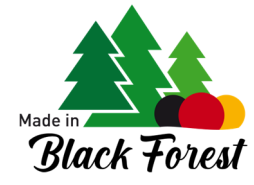

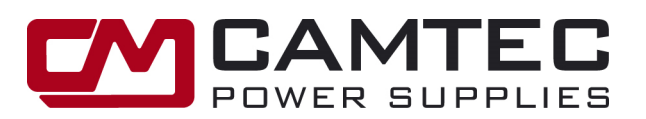

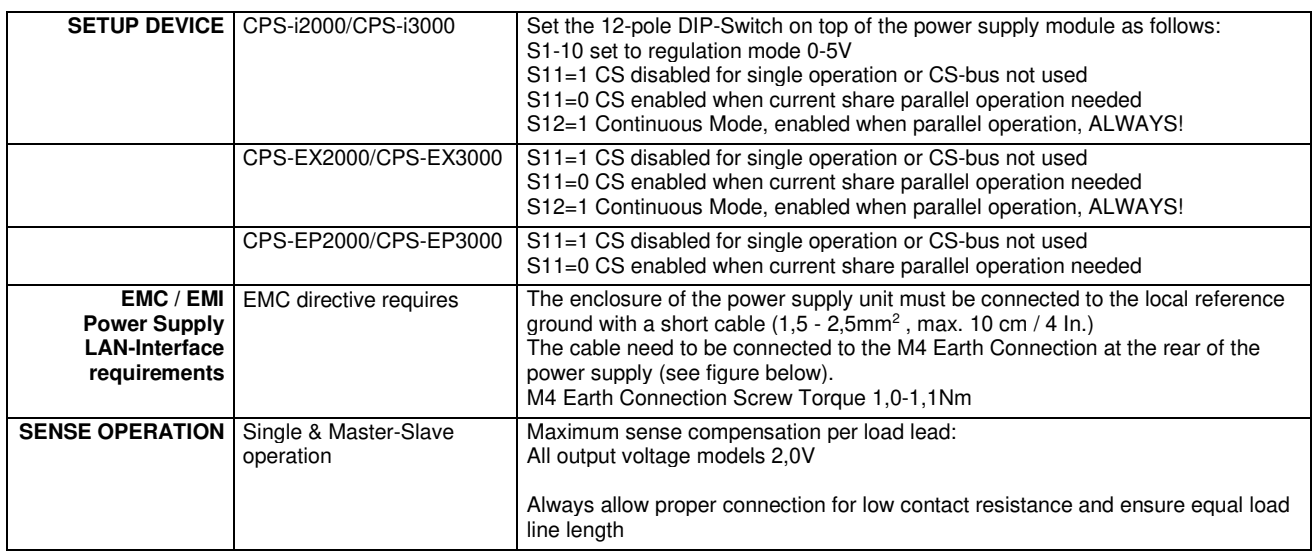

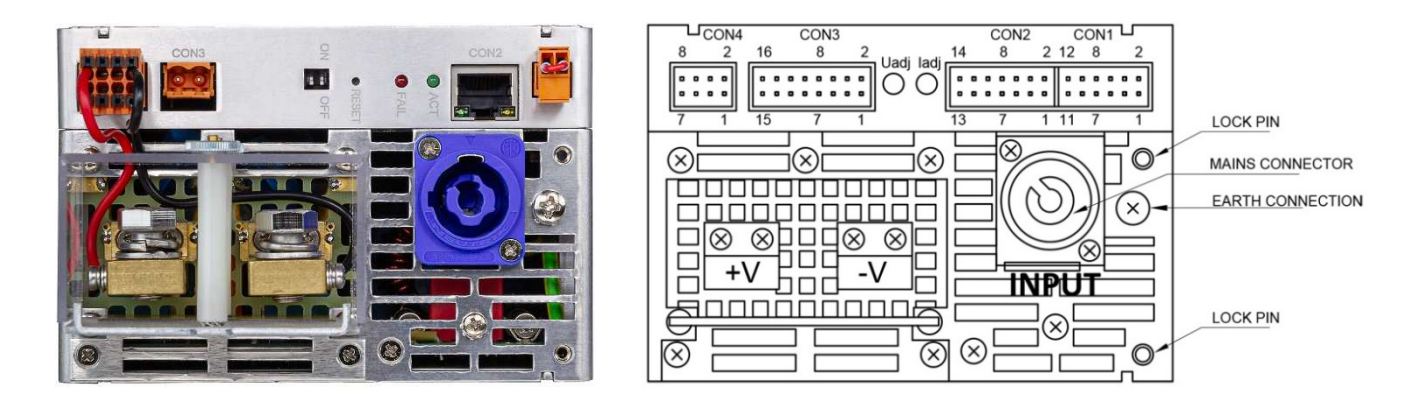

### Notes:

- The LOCK PIN is being used in a 19-inch sub rack only. It is being supplied together with the front plate kit for 3U or 2U racks.
- \*\* Connectors scope of supply:

 DIGI3201 the MAINS, INHIBIT and the SENSE connector are scope of supply for each unit. The analogue interface comes with MAINS and CON 1-4 connectors. Additionally, find the article numbers of spare connectors at the end of the product manual.

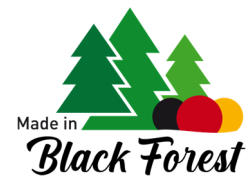

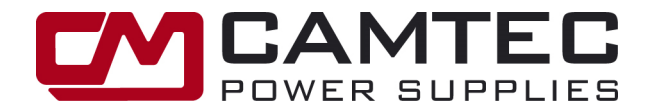

## **Command LIST**

**A command is consisting of a text character sequence ending with an ASCII(13) character. All answers are also terminated with an ASCII(13) character. Parameters are separated from each other by semicolons. Commands – provided they do not return any values – are acknowledged with an 'ok'. Unrecognized or incorrectly parameterized commands are acknowledged with a '???'.** 

### **1. Command RV: RED VERSION**

Reads a string of the software version of the device (firmware).

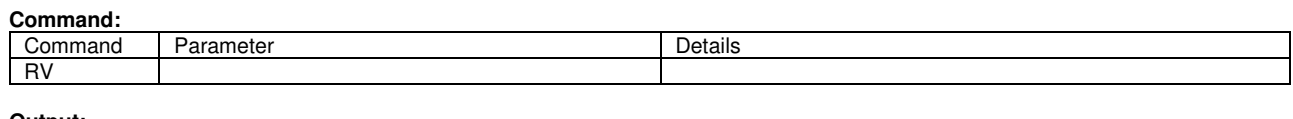

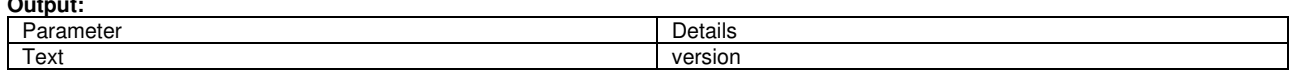

### **2. Command RIP: READ IP ADDRESS**

Reads the IP address and the subnet mask.

### **Command:**

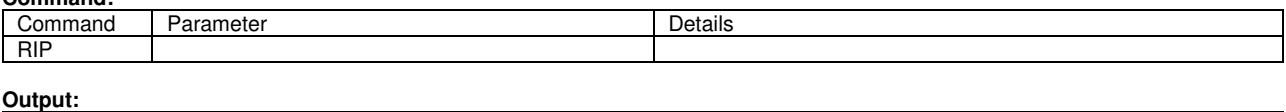

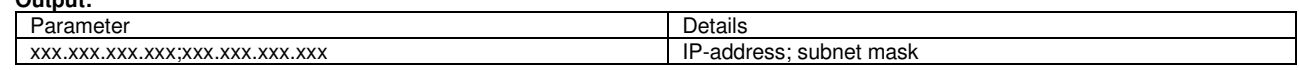

### **3. 3.1. Command SIP: SET IP ADDRESS**

Sets the IP address and the subnet mask. Illegal address shows error.

### **Command:**

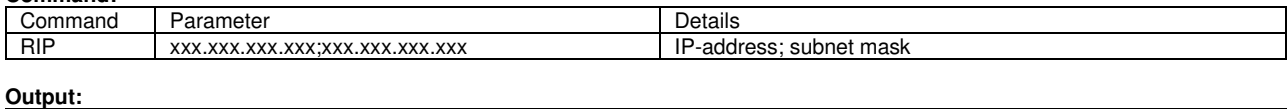

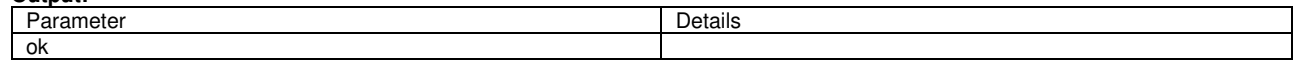

### **3.2. Command RMAC: READ MAC-ADDRESS**

Read MAC-address HEXA

**Command:** 

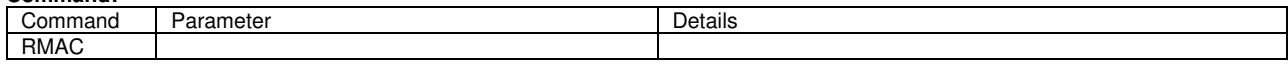

**Output:** 

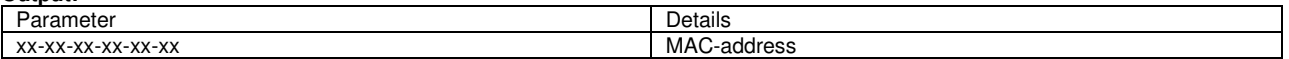

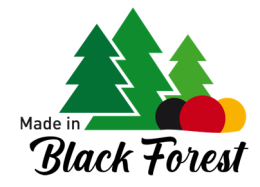

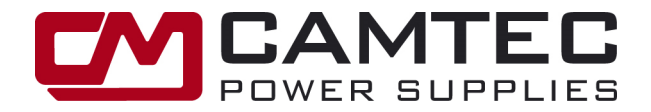

### **4. Command GDT: GET DEVICE TYPE**

Reads the detected power supply model, e.g. "CPS-i3000.060".

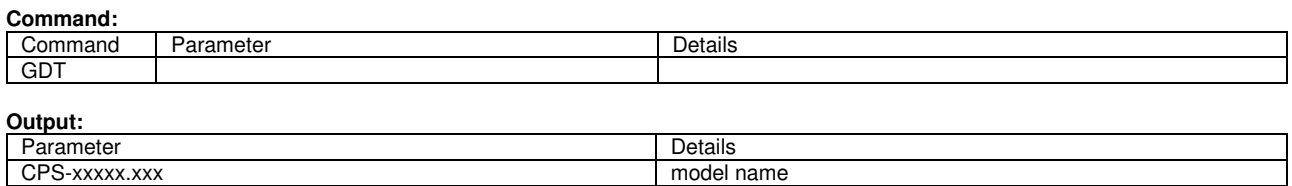

### **5. Command GDN: GET DEVICE NAME**

Reads the user defined name of the device

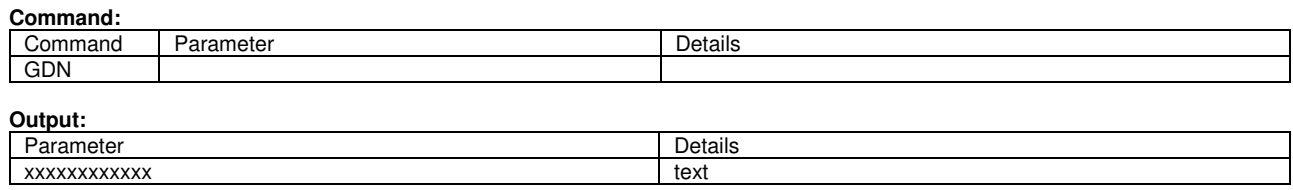

### **6. Command GDF: GET DEVICE FUNCTION**

Reads the device function that is set on the DIP-switch

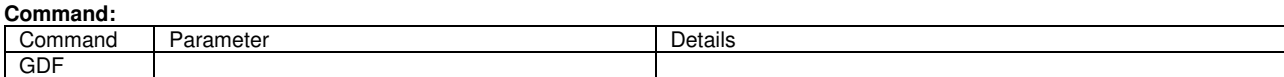

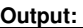

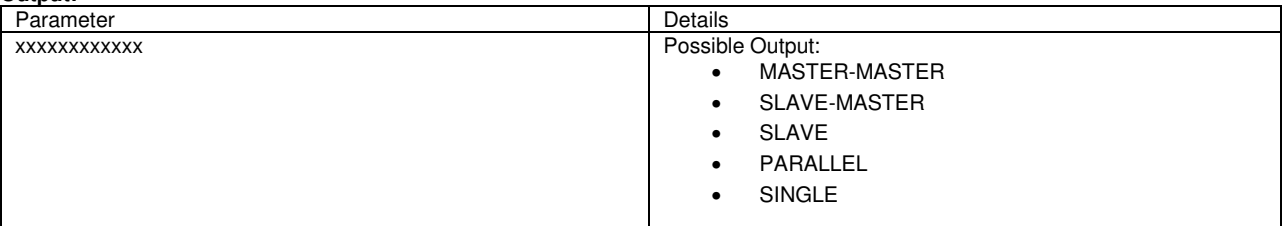

### **7. Command SDF: SET DEVICE FUNCTION**

Switches between single device and parallel operation. If the device has another function, this Command is not available.

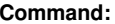

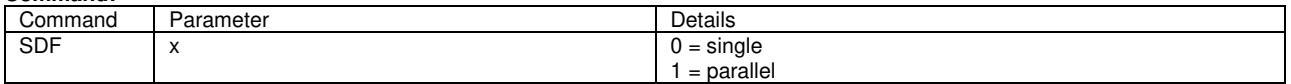

### **Output:**

Parameter Details ok

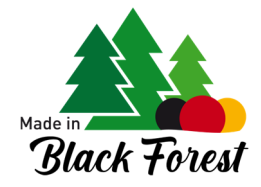

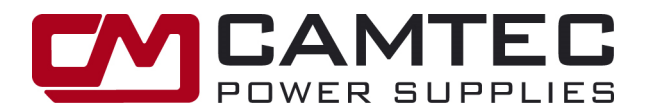

### **8. Command GSL: GET SLAVE LIST**

Returns a list of slaves. This Command only works on devices with a configured master function.

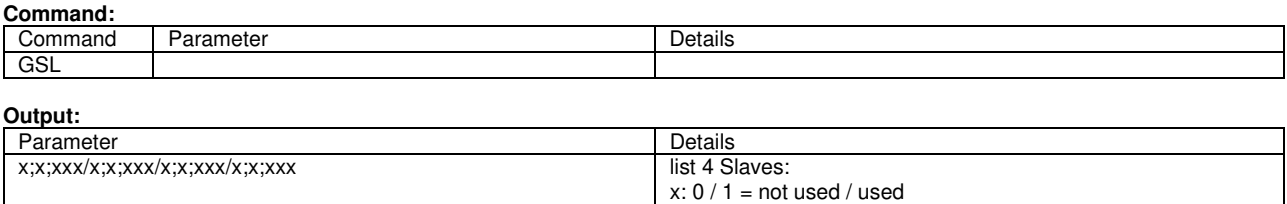

x: 0 / 1 = not connected / connected

xxx: = last IP-octet

### **9. Command SSL: SET SLAVE**

A slave in the list can be switched ON/OFF and its last IP octet can be set. If two identical active IP octets occur in the slave list and possibly the slave-master list, an error is returned. This Command only works on devices with a configured master function.

### **Command:**

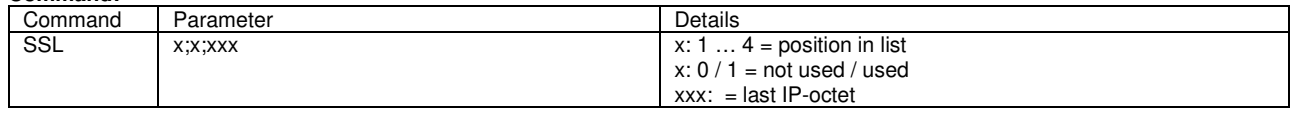

### **Output:**  Parameter Details

### **10. Command GML: GENERATE SLAVE MASTER LIST**

Returns a list of Slave-Masters. This Command only works on devices with a configured Master-Master function.

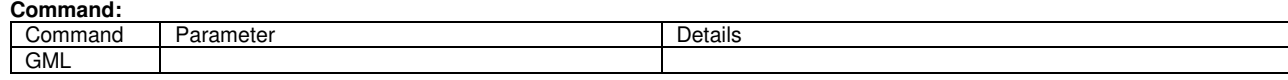

#### **Output:**

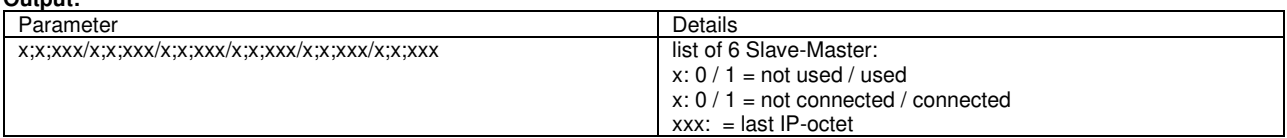

### **11. Command SML: SLAVE-MASTER ON/OFF**

A Slave Master in the list can be turned ON/OFF and its last IP octet can be set. If two identical active IP octets occur in the Slave-Master list and the Slave list, an error is returned. This Command only works on devices with a configured Master-Master function.

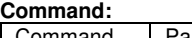

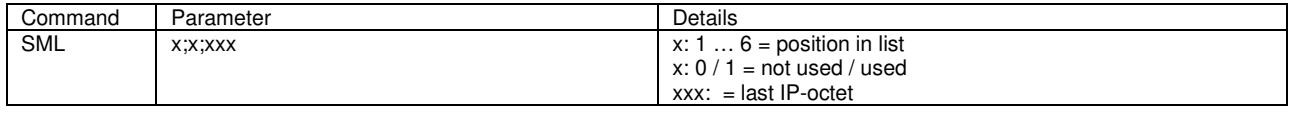

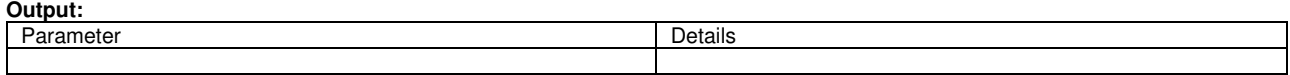

**Camtec Power Supplies GmbH - Gewerbestrasse 30 - DE-76327 Pfinztal / Germany p.15/17 (02/2024.00.0) Tel. +49 (721) 46596 - 0 Fax +49 (721) 46596 - 77 www.camtec-gmbh.com - info@camtec-gmbh.com (Subject to alterations. This product is not designed to be used in applications such as life support systems wherein a failure or malfunction could result in injury or death)** 

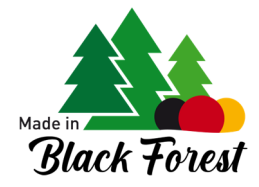

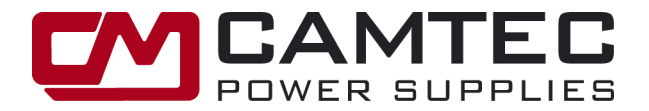

### **12. Command GO: GET OPERATION**

Reads the operation stage of the device

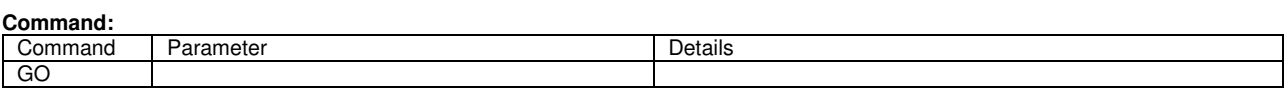

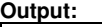

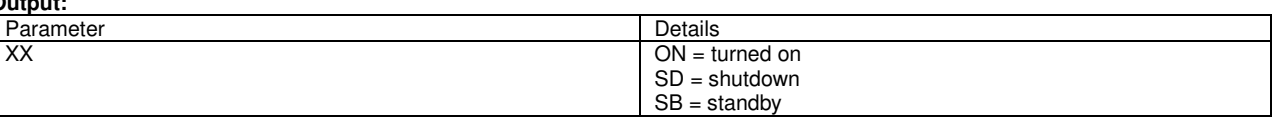

### **13. Command SO: SWITCH ON/OFF**

Switches the power supply ON/OFF unless it is a slave master or slave. These are always controlled by the higher-level master.

**Command:** 

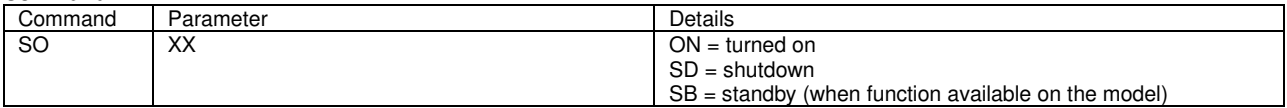

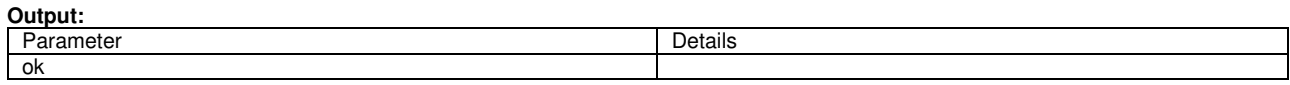

### **14. Command GMS: GET MONITORS (Voltage & Current)**

Reads the set voltage and the set current. Non-adjustable sizes will not be returned. The returned sizes depend on the power supply model.

**Command:** 

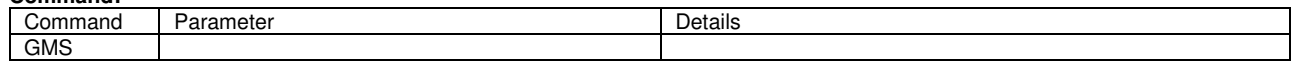

**Output:** 

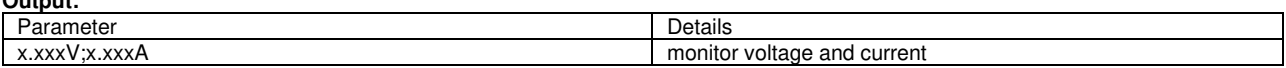

### **15. Command SV: SET VOLTAGE**

Sets the output voltage. If the voltage cannot be adjusted (depending on the device type) or is outside the setting range, an error is returned.

**Command:** 

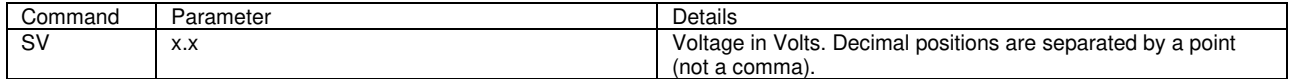

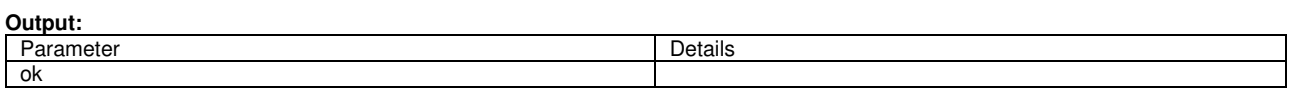

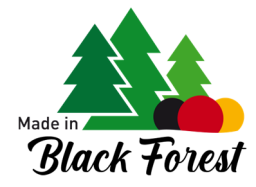

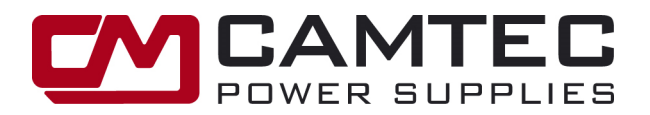

### **16. Command SC: SET CURRENT**

Sets the output current. If the current cannot be set (type-dependent) or is outside the setting range, an error is returned.

### **Command:**

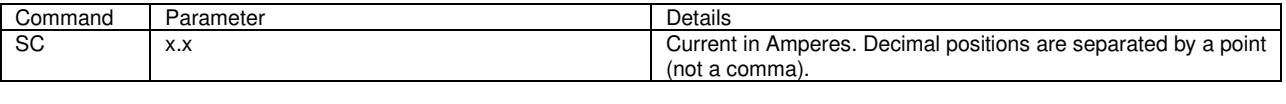

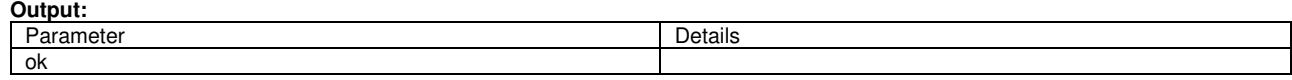

### **17. Command GM: GET MEASURE (Monitors Analogue Measurements)**

Depending on the model, reads back the measured values for voltage, current and temperature. Measured values are separated by semicolons and decimal places by periods. Measured values that are not available will not be returned.

**Command:** 

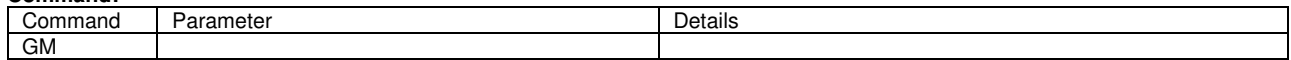

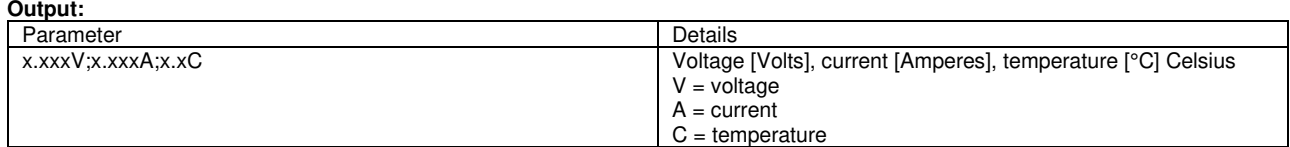

### **18. Command GS: GET SIGNALS**

Depending on the model, reads back digital input signals. The signals are separated by semicolons. If none of the signals are present, an error message is output instead.

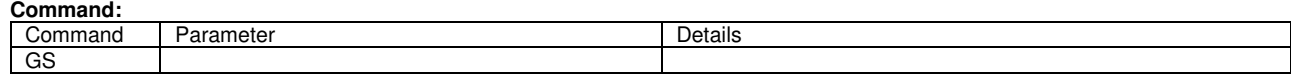

### **Output:**

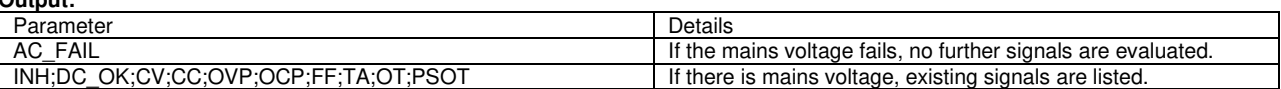